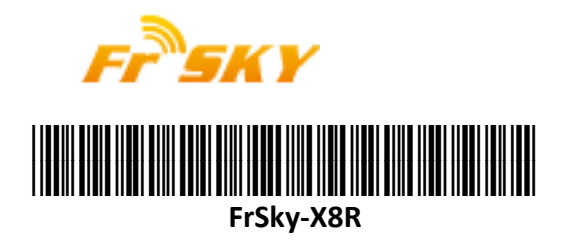

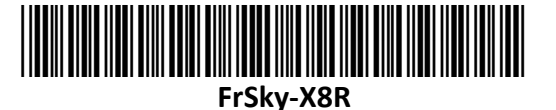

# **Bedienungsanleitung**

# **FrSky [X8R ,](https://www.mhm-modellbau.de/part-FrSky-X8R.php) XM & [XM+](https://www.mhm-modellbau.de/part-FrSky-XM-Plus.php)**

### **Einleitung**

Danke, dass Sie sich für den Kauf eines FrSky [X8R](https://www.mhm-modellbau.de/part-FrSky-X8R.php) oder [XM +](https://www.mhm-modellbau.de/part-FrSky-XM-Plus.php) Empfängers entschieden haben. Um den vollen Funktionsumfang nutzen zu können, lesen Sie bitte diese Bedienungsanleitung sorgfältig und führen Sie die beschrieben Anweisungen genau durch.

#### **Technische Daten:**

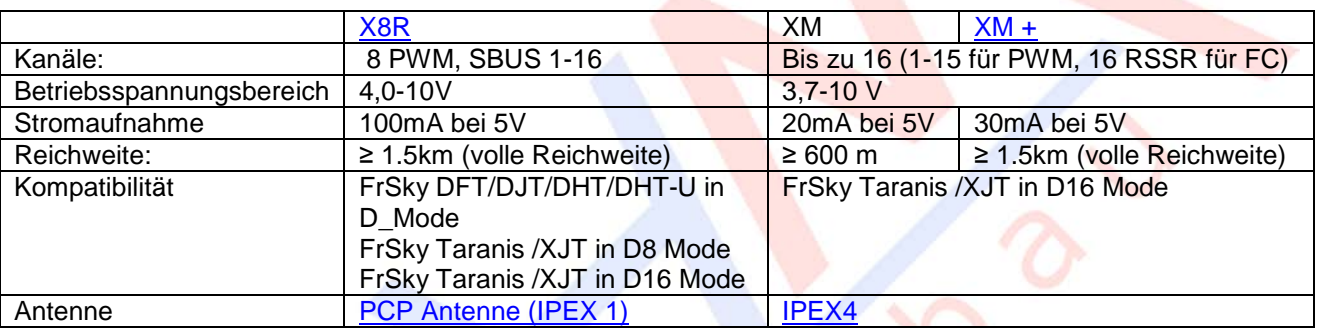

## **Anschlüsse & Anzeigen**

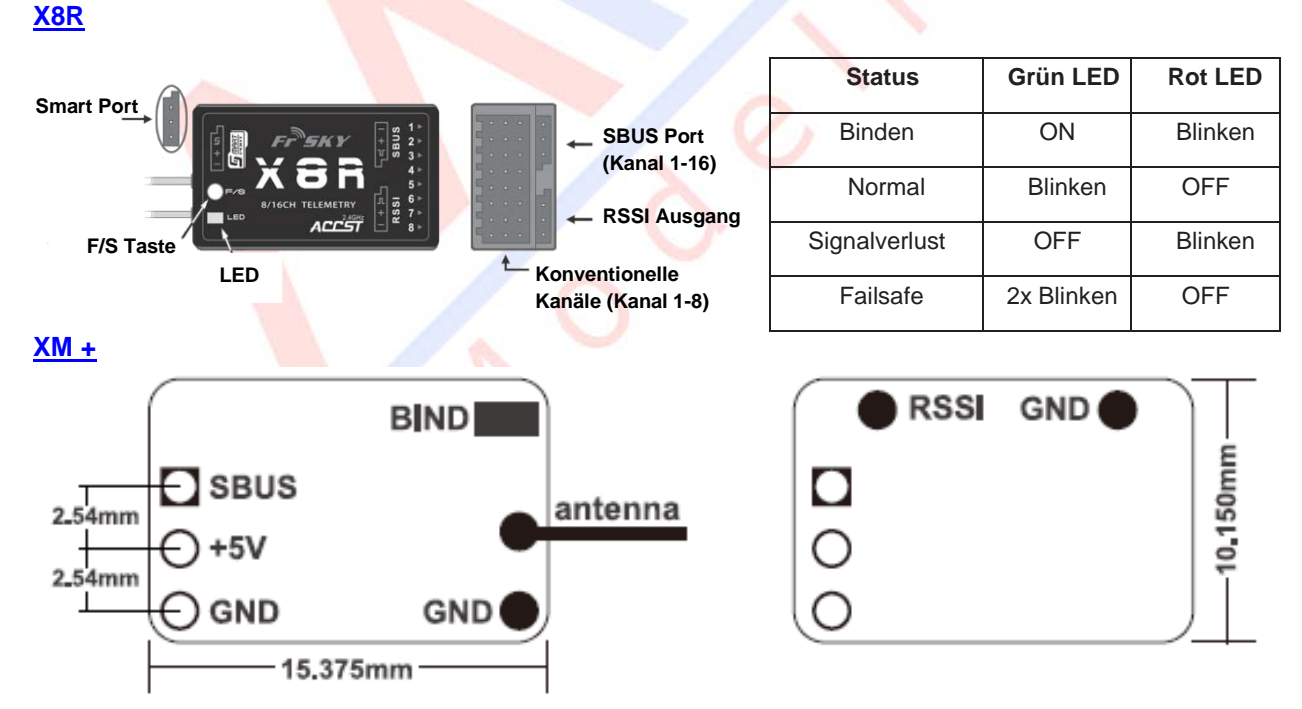

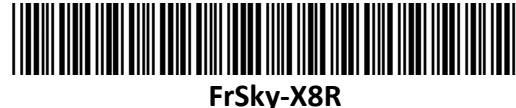

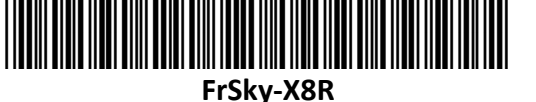

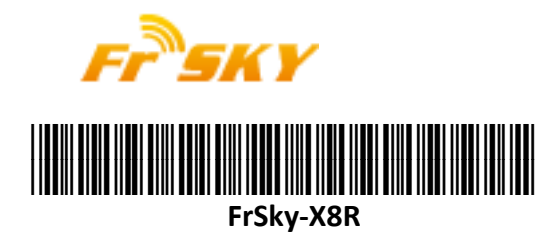

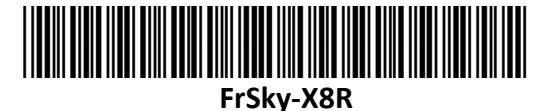

#### **Das Binden**

Das Binden ist der Prozess, der den Empfänger einem bestimmten Sender zuordnet. Ein Sender kann dabei mit mehreren Empfängern gebunden werden (nicht simultan). Ein Empfänger jedoch kann aber immer nur an einen Sender gebunden sein.

Befolgen Sie folgende Schritte um einen Empfänger an einen Sender zu binden:

1. Schalten Sie den Sender ein und drücken Sie die F/S Taste (Die Beschreibung der Schalter/Tasten entnehmen Sie bitte der Bedienungsanleitung des Senders). Lassen Sie die Taste wieder los. Die ROTE LED des XJT Moduls sollte nun blinken. Dies zeigt an, dass der Sender bereit zum Binden des Empfängers ist.

2. Bringen Sie Ihren Empfänger in den Bindemodus (siehe untenstehende Tabelle für Details). Wenn die ROTE LED des Empfängers leuchtet, wird damit angezeigt, dass der Bindeprozess komplett ist. 3. Schalten Sie nun Sender und Empfänger aus.

4. Schalten Sie nun den Sender ein und verbinden Sie anschließend den Empfänger mit der Spannungsversorgung. Eine GRÜNE LED am Empfänger zeigt an, dass der Empfänger Daten vom Sender erhält. Der Bindeprozess muss nicht wiederholt werden, es sei denn, man tauscht eine der beiden Komponenten (Sender/Empfänger).

**Hinweis:** Nachdem der Bindeprozess komplett ist, stellen Sie die Energieversorgung her und prüfen Sie ob der Empfänger tatsächlich Daten vom verbundenen Sender erhält.

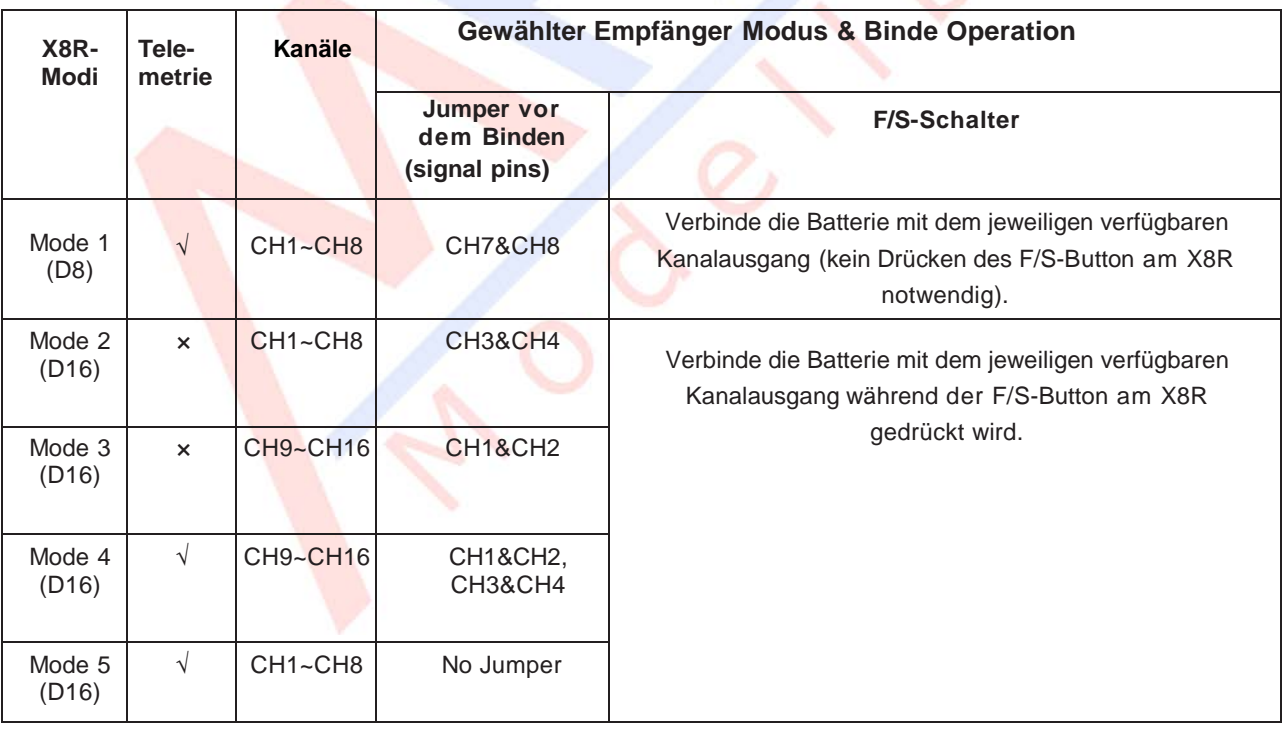

#### **Empfänger-Modi und Binde-Operationen [\(X8R\)](https://www.mhm-modellbau.de/part-FrSky-X8R.php):**

Wenn Sie zwei X8R zusammenschalten, um einen 16 Kanal Empfänger zu erhalten, muss bei einem der Empfänger die Telemetrie deaktiviert werden (Siehe Tabelle).

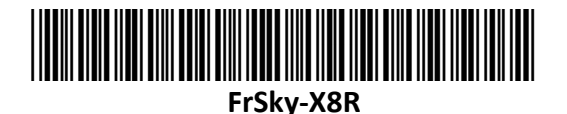

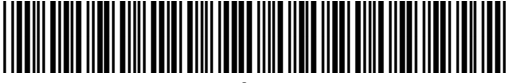

**FrSky-X8R**

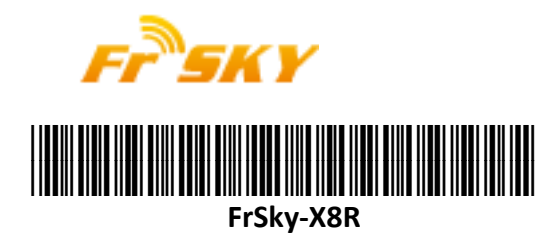

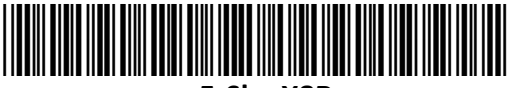

**FrSky-X8R**

### **Reichweitentest:**

Einen Reichweitentest sollte man bei jeder Neu-Inbetriebnahme und vor jeder Flugsaison durchführen. Reflektionen von nahen Metallstrukturen, Betonbauten, oder Bäume können Gründe für Signalverlust während des Flugbetriebes sein.

Befolgen Sie die folgenden Schritte um den Reichweitentest durchzuführen.

1. Stellen Sie das Modell auf einen Platz mindestens 60 cm von der nächsten Metallstruktur entfernt.

2. Die abisolierten Enden der Empfängerantennen sollten im Modell nicht anliegen und nicht den Boden berühren.

3. Die Senderantenne sollte sich in einer vertikalen Position befinden. "Zielen" Sie nicht auf Ihr Modell!

4. Schalten Sie Empfänger und Sender ein. Drücken Sie die F/S-Taste am XJT Modul (Sender) für ca. vier Sekunden, um in den Reichweitentest-Modus zu gelangen. Als Anzeige wird die ROTE LED nicht leuchten, während die GRÜNE LED schnell blinkt. Die effektive Reichweite wird auf 1/30 verringert werden (ca 30m). 5. Entfernen Sie sich vom Modell, während Sie gleichzeitig die Steuerelemente des Senders betätigen, um alle normalen Funktionen zu bestätigen.

6. Betätigen Sie die F/S-Taste am XJT-Modul 1 - 2 Sekunden, um den Reichweitentest-Modus zu verlassen, die ROTE LED wird wieder zu leuchten beginnen, die normalen Funktionen stehen wieder zur Verfügung.

#### **Der Failsafe-Modus**

Die Failsafe-Funktion wird dann wirksam, wenn das Sendersignal verloren geht und sorgt dafür, dass die Servos auf eine voreingestellte Position stellen und sämtliche Antriebssysteme stoppen. Dies soll einen unkontrollierten Weiterflug verhindern. Achtung! In vielen Ländern ist es gesetzliche Bestimmung, dass die Failsafe-Funktion korrekt eingestellt ist, mindestens jedoch die Motoren, Maschinen, Antriebssysteme in den Leerlauf gebracht oder gar gestoppt werden. Der X8R stellt diese Funktion für alle Kanäle bereit. Wenn Ihr Sender ebenfalls eine Failsafe-Funktion bietet, ist es wichtig sich für die Nutzung der Funktion des Senders **oder** des Empfängers zu entscheiden um eventuellen Konflikten, die daraus entstehen, vorzubeugen.

Nutzen Sie die Fail-Safe-Funktionen des Empfängers:

Befolgen Sie die nachstehenden Schritte um die Failsafe-Funktion für jeden Kanal einzustellen:

1. Zuerst binden Sie den Empfänger an Ihren Sender und schalten beide ein.

2. Bewegen Sie alle Bedienelemente des Senders auf die von Ihnen gewünschten Failsafe-Positionen.

3. Drücken Sie den F/S-Schalter am Empfänger schnell (unter 1 Sekunde). Dann wird die GRÜNE LED

zweimal aufleuchten. Dies zeigt an, dass die Failsafe-Einstellungen im Empfänger aktiviert wurden.

Zum Zurücksetzen der Failsafe-Einstellungen und/oder Ausschalten der Failsafe-Funktion binden Sie den Empfänger einfach neu.

Die Aktivierung der Failsafe-Funktion wird empfohlen, wenn das System erstmalig benutzt wird oder wenn der Empfänger neu gebunden wird.

Nutzen Sie die Fail-Safe-Funktionen des Senders, verfahren Sie wie folgt:

1) Binden Sie den Empfänger mit dem Sender und schalten Sie beide ein.

2) Verfahren Sie wie in der Anleitung des Senders angegeben

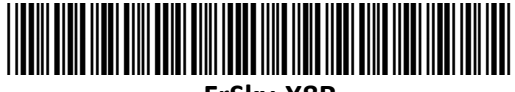

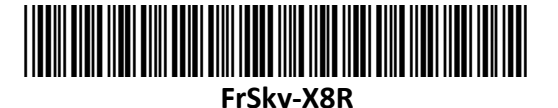

**FrSky-X8R**

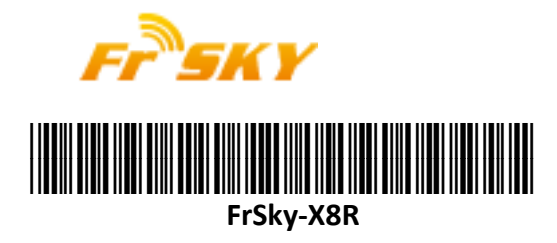

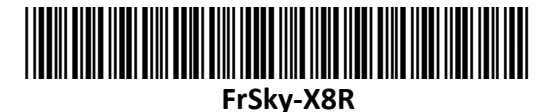

Achten Sie immer darauf, dass der Failsafe-Modus aktiviert ist, um sämtliche Antriebskomponenten bei Bedarf stoppen zu können.

Wenn Sie Kanäle invertiert (reversed) haben oder etwas anderes in den Einstellungen verändert haben, stellen Sie erneut den Failsafe -Modus ein um sicherzugehen, dass dieser korrekt aktiviert ist. Um fehlerhaften Einstellungen vorzubeugen, kann man die Failsafe-Funktion nur einmal pro Einschaltzyklus einschalten. Um den Failsafe erneut zu aktivieren, schalten Sie den Empfänger aus und danach wieder ein.

Nach dem Einstellen der Failsafe-Funktion überprüfen Sie bitte die Einstellungen auf Korrektheit. Dazu schalten Sie den Sender bei eingeschaltetem Modell aus und überprüfen, ob die Servos sich in die gewünschte Position bewegen und der Motor stoppt. Bei dieser Maßnahme beachten Sie bitte, dass die Propellerzone frei und das Modell sicher befestigt ist.

Achtung: Wenn Failsafe nicht eingestellt wird, wird Failsafe default die letzte Position vor dem Signalverlust halten. In diesem Fall besteht die Gefahr, dass das Modell wegfliegt oder Schäden verursacht.

#### **Altgeräteentsorgung**

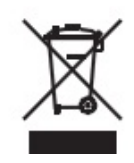

Elektronische Geräte dürfen nicht einfach in eine übliche Mülltonne geworfen werden. Der Artikel ist daher mit dem nebenstehenden Symbol gekennzeichnet. Dieses Symbol bedeutet, dass elektrische und elektronische Geräte am Ende ihrer Nutzungsdauer, vom Hausmüll getrennt, entsorgt werden müssen. Entsorgen Sie das Gerät bei Ihrer örtlichen kommunalen Sammelstelle oder Recycling-Zentrum. Dies gilt für alle Länder der Europäischen Union sowie anderen Europäischen Ländern mit separatem Sammelsystem.

#### **Konformitätserklärung**

Hiermit erklärt die MHM-Modellbau KG, dass sich das Produkt in Übereinstimmung mit den grundlegenden Anforderungen und den übrigen einschlägigen Bestimmungen der Richtlinie 2014/53/EU und 2011/65/EU befindet.

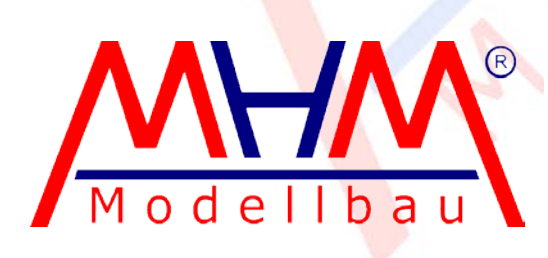

MHM-Modellbau KG® Neudorfer Str. 281 F 09474 Crottendorf WEEE-Reg.-Nr. DE 41692360 [www.mhm-modellbau.de](http://www.mhm-modellbau.de/)

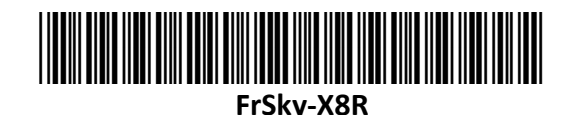

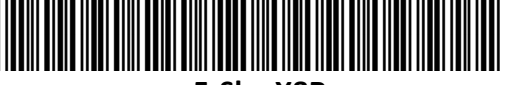

**FrSky-X8R**